# **Федеральное государственное унитарное предприятие «ВСЕРОССИЙСКИЙ НАУЧНО-ИССЛЕДОВАТЕЛЬСКИЙ ИНСТИТУТ МЕТРОЛОГИЧЕСКОЙ СЛУЖБЫ» (ФГУП «ВНИИМС»)**

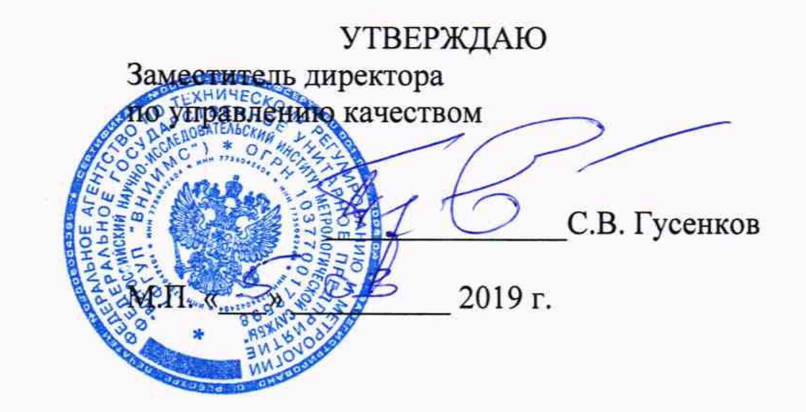

# **ГОСУДАРСТВЕННАЯ СИСТЕМА ОБЕСПЕЧЕНИЯ ЕДИНСТВА ИЗМЕРЕНИЙ**

# **ОСЦИЛЛОГРАФЫ ЦИФРОВЫЕ DSOX1204A, DSOX1204G**

**Методика поверки**

**МП 206Л-026-2019**

**г. Москва 2019**

#### **ВВЕДЕНИЕ**

Настоящая методика устанавливает методы и средства первичной и периодических поверок осциллографов цифровых DSOX1204A, DSOX1204G, изготавливаемых компанией Компания «Keysight Technologies (Chengdu) Co., Ltd. & Keysight Technologies (China) Co., Ltd.», Китай.

Осциллографы цифровые DSOX1204A, DSOX1204G (далее по тексту - осциллографы) предназначены для исследования формы и измерений амплитудных и временных параметров электрических сигналов.

Интервал между поверками (межповерочный интервал) - 2 года.

Допускается проведение первичной поверки средств измерений при выпуске из производства до ввода в эксплуатацию на основании выборки по ГОСТ Р ИСО 2859-10-2008.

Периодическая поверка средств измерений в случае их использования для измерений меньшего числа величин или на меньшем числе поддиапазонов измерений, по отношению к указанным в разделе «Метрологические и технические характеристики» Описания типа, допускается на основании письменного заявления их владельца, оформленного в произвольной форме. Соответствующая запись должна быть сделана в свидетельстве о поверке средства измерений.

#### 1 ОПЕРАЦИИ И СРЕДСТВА ПОВЕРКИ

1.1 При поверке выполняются операции, указанные в таблице 1.

1.2 При получении отрицательных результатов при выполнении любой из операций поверка прекращается и прибор бракуется.

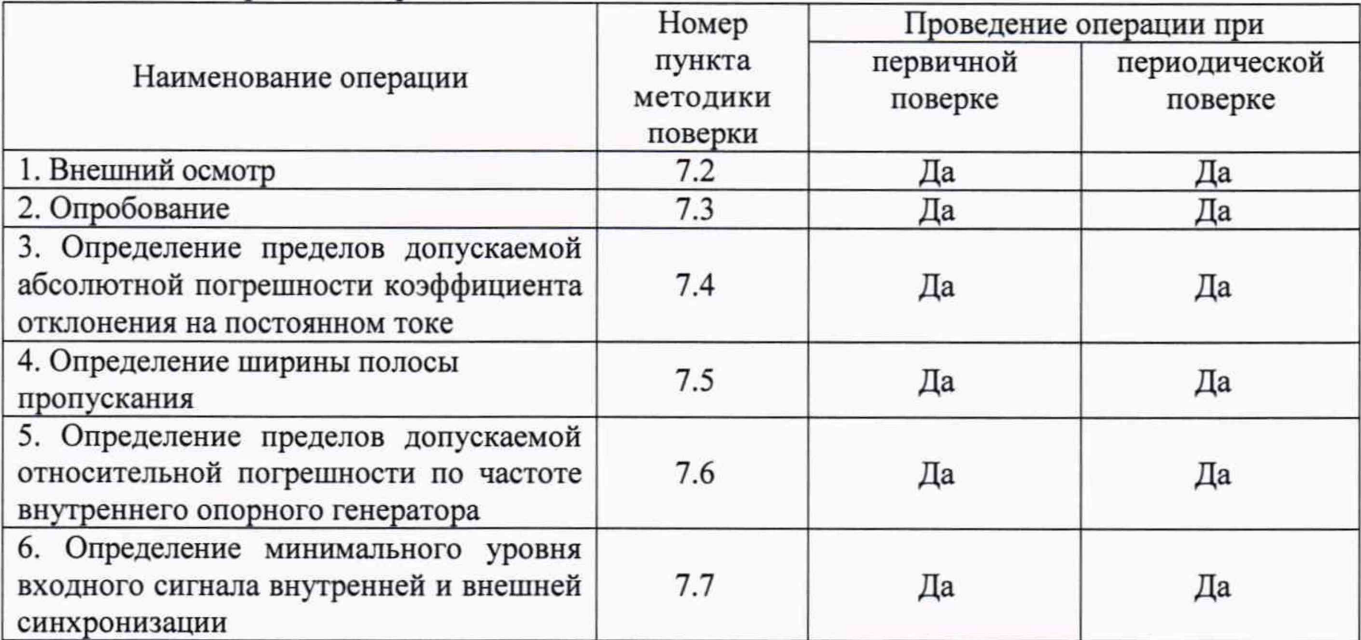

Таблица 1 - Операции поверки

#### 2 СРЕДСТВА ПОВЕРКИ

 $2.1$ При проведении поверки должны применяться средства измерений, перечисленные в таблицах 2 и 3.

 $2.2$ Допускается применять другие средства измерений, обеспечивающие измерение значений соответствующих величин с требуемой точностью.

2.3 Все средства поверки должны быть исправны, поверены и иметь свидетельства (отметки в формулярах или паспортах) о поверке.

Таблица 2 - Средства поверки

| Номер пункта     | Тип средства поверки                                                       |
|------------------|----------------------------------------------------------------------------|
| методики поверки |                                                                            |
| $7.2 - 7.3$      | Визуально                                                                  |
| 7.4              | Калибратор универсальный Fluke 9100.                                       |
|                  | Диапазон воспроизведения напряжения постоянного тока от 0 до 1050 В.       |
|                  | Пределы допускаемой абсолютной погрешности воспроизведения                 |
|                  | напряжения постоянного тока:                                               |
|                  | - в диапазоне от 0,000 до 320,000 мВ ±(0,00006· Uвых. +4,16 мкВ);          |
|                  | - в диапазоне от 0,32001 до 3,20000 В $\pm$ (0,00006·Uвых.+41,6 мкВ);      |
|                  | - в диапазоне от 3,2001 до 32,0000 В ± (0,000065 Uвых.+416 мкВ);           |
|                  | - в диапазоне от 32,001 до 320,000 В ± (0,000065 Uвых. +4,48 мВ)           |
| $7.5 - 7.7$      | Калибратор осциллографов Fluke 9500B.                                      |
|                  | Диапазон частот синусоидального сигнала от 0 до 3200 МГц. Пределы          |
|                  | допускаемой относительной погрешности установки частоты $\pm 25.10^{-6}$ . |
|                  | Стандарт частоты рубидиевый FS 725.                                        |
|                  | Выходные частоты 5 и 10 МГц. Пределы допускаемой относительной             |
|                  | погрешности частоты $\pm 5.10^{-10}$                                       |

Таблица 3 - Вспомогательные средства поверки

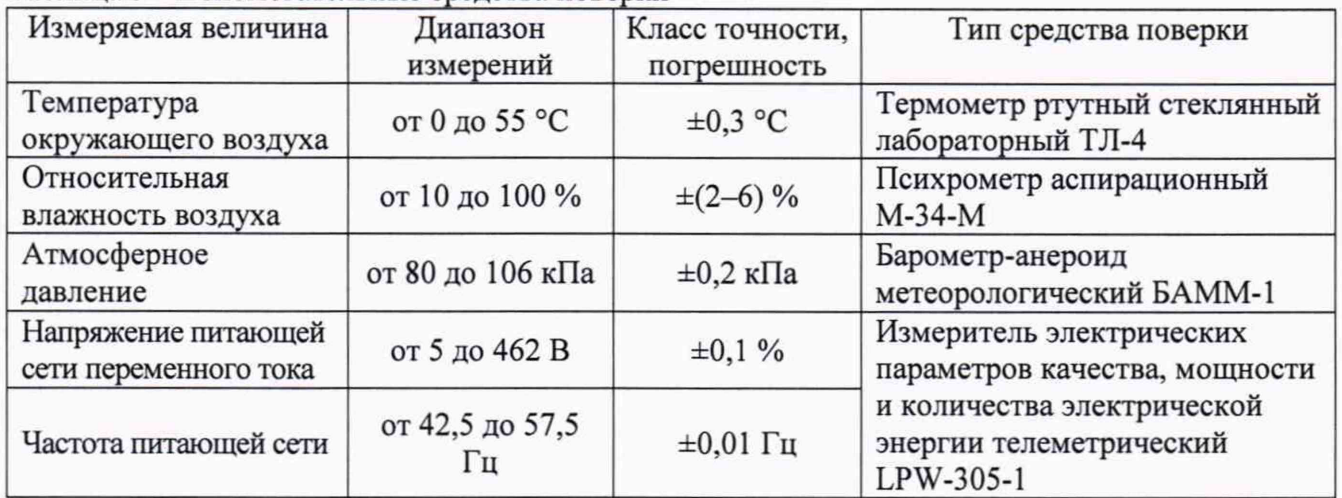

# **3 ТРЕБОВАНИЯ К КВАЛИФИКАЦИИ ПОВЕРИТЕЛЕЙ**

К проведению поверки допускаются поверители из числа сотрудников организаций, аккредитованных на право проведения поверки в соответствии с действующим законодательством РФ, изучившие настоящую методику поверки, руководство по эксплуатации на поверяемое средство измерений и имеющие стаж работы по данному виду измерений не менее 1 года.

## **4 ТРЕБОВАНИЯ БЕЗОПАСНОСТИ**

К проведению поверки допускаются лица, прошедшие проверку знаний правил техники безопасности и эксплуатации электроустановок напряжением до 1 кВ и имеющие квалификационную группу по технике безопасности не ниже III.

# **5 УСЛОВИЯ ПРОВЕДЕНИЯ ПОВЕРКИ**

При проведении поверки должны соблюдаться следующие условия:

- температура окружающего воздуха (23±5) °С;
- относительная влажность от 30 до 80 %;
- атмосферное давление от 84 до 106 кПа или от 630 до 795 мм. рт. ст.
- напряжение питания переменного тока (230,0±4,6) В;
- частота (50,0 $\pm$ 0,5) Гц.

# **6 ПОДГОТОВКА К ПОВЕРКЕ**

Перед поверкой должны быть выполнены следующие подготовительные работы:

- 1. Проверены документы, подтверждающие электрическую безопасность.
- 2. Проведены технические и организационные мероприятия по обеспечению безопасности проводимых работ в соответствии с действующими положениями ГОСТ 12.2.007.0-75 и ГОСТ 12.2.007.3-75.
- 3. Средства измерения, используемые при поверке, поверены и подготовлены к работе согласно их руководствам по эксплуатации.

# **7 ПРОВЕДЕНИЕ ПОВЕРКИ**

7.1 Метрологические характеристики, подлежащие определению

Таблица 4 - Метрологические характеристики

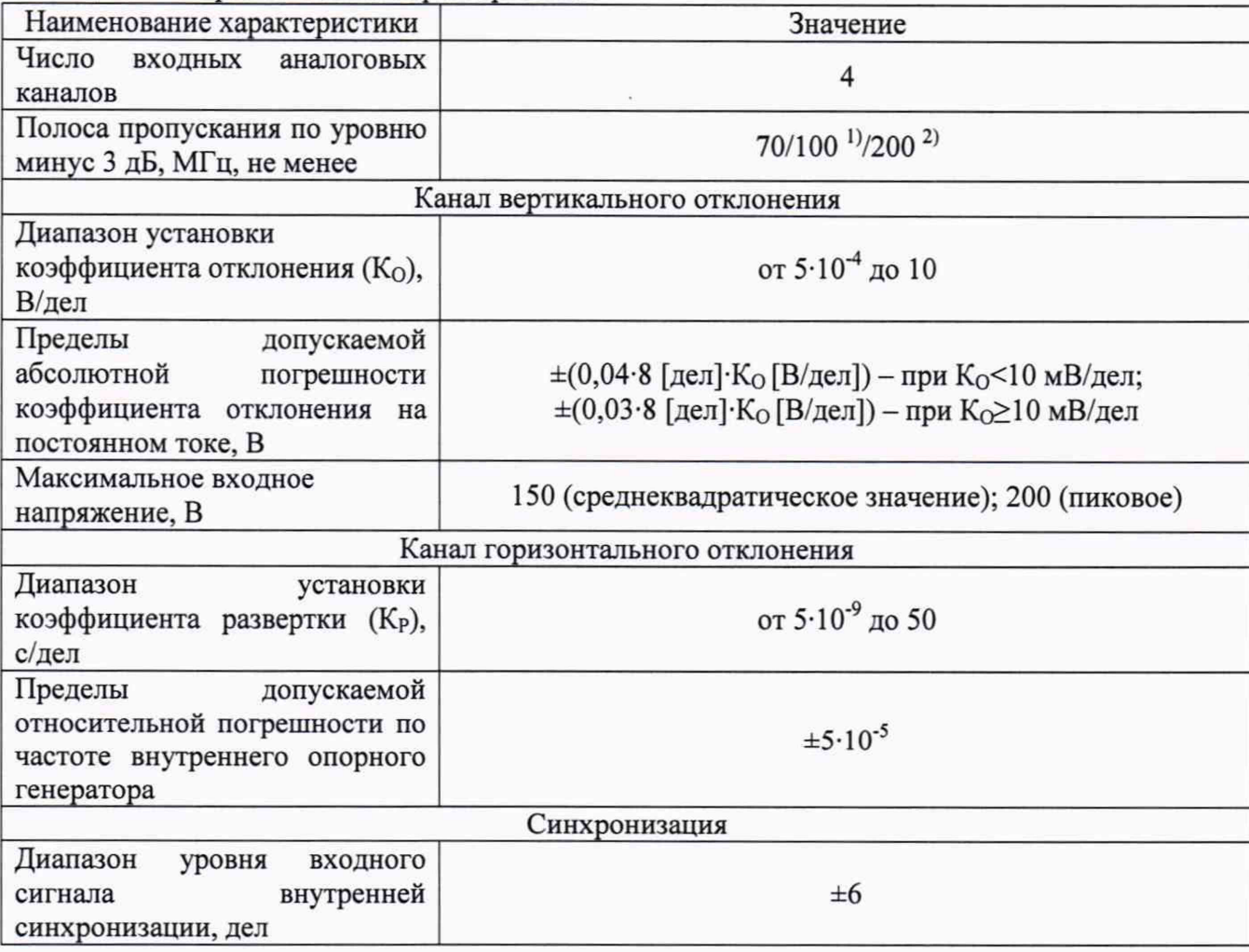

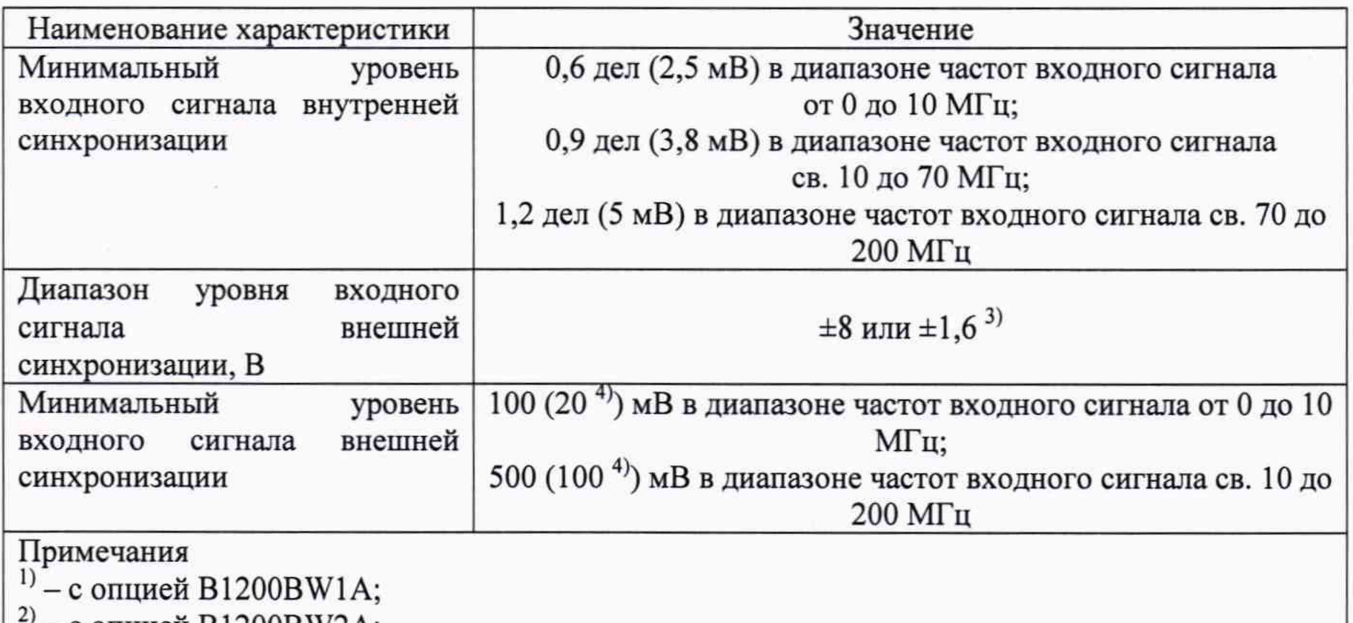

 $\theta$  – с опцией B1200BW2A;

<sup>3)</sup> - переключаемый диапазон для модификаций DSOX1204A, DSOX1204G

 $^{4)}$  – в диапазоне уровня входного сигнала внешней синхронизации  $\pm 1,6$  В

#### 7.2 Внешний осмотр

При проведении внешнего осмотра должно быть установлено соответствие поверяемого прибора следующим требованиям:

- 1. Комплектность должна соответствовать руководству по эксплуатации.
- 2. Все органы управления и коммутации должны действовать плавно и обеспечивать надежность фиксации во всех позициях.
- 3. Не должно быть механических повреждений корпуса, лицевой панели, ЖК-дисплея, органов управления. Незакрепленные или отсоединенные части прибора должны отсутствовать. Внутри корпуса не должно быть посторонних предметов. Все надписи на панелях должны быть четкими и ясными.
- 4. Все разъемы, клеммы и измерительные провода не должны иметь повреждений и должны быть чистыми.

При наличии дефектов поверяемый прибор бракуется и направляется в ремонт.

#### 7.3 Опробование

При опробовании проверяется работоспособность ЖК-дисплея, диапазон перемещения линии развертки по вертикали, работа органов управления каналов вертикального и горизонтального отклонения, схемы синхронизации.

Опробование проводить в следующем порядке:

- 1. Проведение Самодиагностики. Нажать кнопку Utility -> Сервис -> Запуск диагностики. Прибор признается годным, если на экране появляется сообщение «Диагностика прошла успешно».
- 2. Проведение Диагностики передней панели. Нажать кнопку Utility -> Сервис -> Запуск Диагностики Передней панели. Прибор признается годным, если все кнопки и цвета соответвуют РЭ и на экране появляется сообщение «Диагностика прошла успешно».
- 3. Проведение Самокалибровки. Необходимо предварительно отключить защиту калибровочных коэффициентов в меню Параметры. Далее нажать кнопу Utility -> Сервис -> Калибровка. Прибор признается годным, если на экране появляется сообщение «Калибровка прошла успешно».

Результаты поверки считаются удовлетворительными, если все вышеперечисленные операции прошли успешно. Осциллографы не прошедшие опробование бракуют и направляют в ремонт.

Подтверждение соответствия программного обеспечения.

Подтверждение соответствия программного обеспечения проводить в следующем порядке:

- 1. Нажать кнопку «Utility» на панели управления.
- 2. Выбрать последовательно пункты меню «Сервис» и «Об осциллографе».
- 3. В открывшемся окне зафиксировать номер версии встроенного ПО. Он должен быть не ниже указанного в таблице 5.

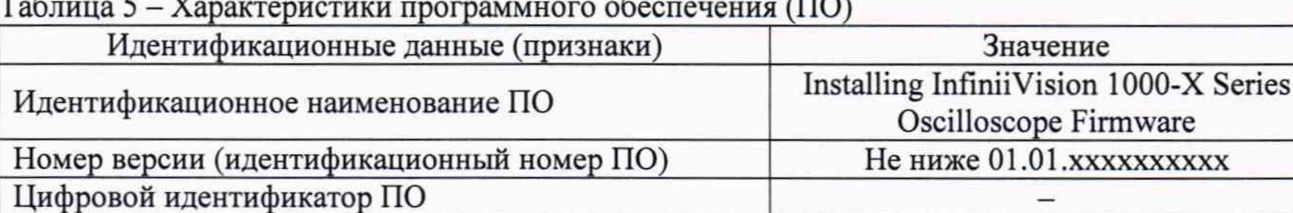

При невыполнении этих требований поверка прекращается и прибор бракуется.

 $7.4$ Определение пределов допускаемой абсолютной погрешности коэффициента отклонения на постоянном токе

Определение пределов допускаемой абсолютной погрешности коэффициента отклонения на постоянном токе проводить методом прямых измерений поверяемым прибором амплитуды сигнала, воспроизводимого эталонной мерой - калибратором универсальным Fluke 9100 в следующей последовательности:

1. Собрать схему поверки, приведенную на рисунке 1.

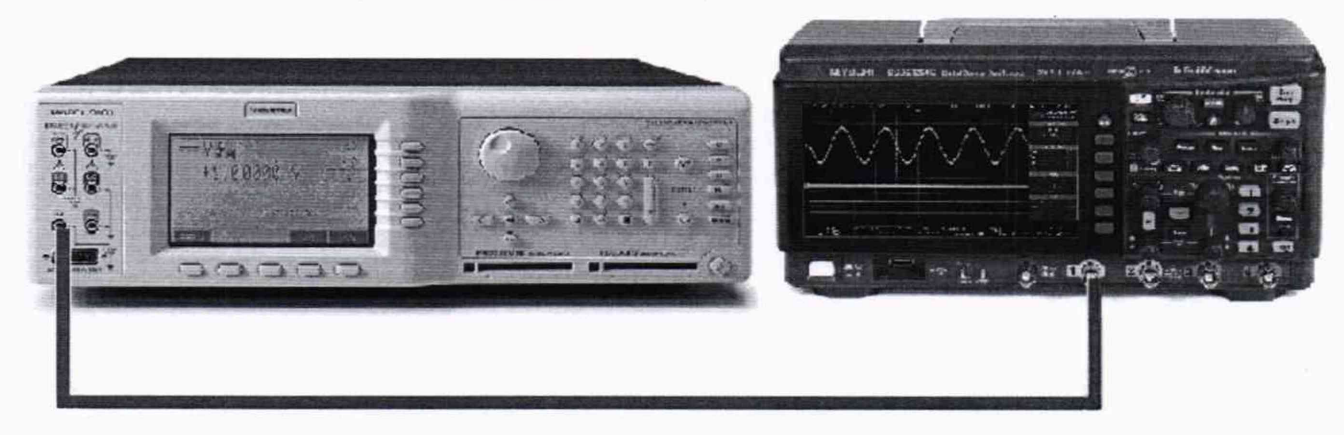

Рисунок 1

- 2. Выполнить следующие установки осциллографа:
	- провести сбор настроек, нажав [Save/Recall]>Default/Erase>Factory Default;
	- установить коэффициент развертки 200 мкс/дел;
	- установить коэффициент отклонения 5 В/дел;

- установить положение линии развертки по вертикали на уровне 0,5 деления от нижней части экрана;

- нажать клавишу [Acquire];
- нажать клавишу AsqMode и выбрать пункт Averaging;
- нажать клавишу #Avgs и установить значение «64»;
- нажать клавишу [Meas];

- нажать клавишу Source, и вращая поворотную ручку  $\bigcirc$  выбрать канал 1;

re **XXXX**  - нажать клавишу Туре и вращая поворотную ручку  $\bigcup$  выбрать Average - Full Screen, затем нажать Add Measurement.

При этом на экране будет индицироваться текущее значение напряжения.

- 3. Перевести калибратор Fluke 9100 в режим воспроизведения напряжения постоянного тока положительной полярности.
- 4. Подавая напряжение с калибратора на вход канала 1 осциллографа и устанавливая соответствующие значения коэффициента отклонения осциллографа согласно таблицы 6 провести измерения.
- 5. Провести измерения по п.п. 1 4 для остальных каналов осциллографа. При этом неиспользуемые каналы должны быть отключены.
- 6. Провести измерения по п.п.  $1 5$  для напряжения постоянного тока отрицательной полярности.
- 7. Определить абсолютную погрешность коэффициентов отклонения на постоянном токе по формуле:

$$
\Delta U = U_X - U_0; \tag{1}
$$

где  $U_X$  - значение амплитуды, измеренное поверяемым осциллографом, В;

Uo - значение амплитуды, установленное на калибраторе, В.

Таблица 6

Результаты поверки считаются удовлетворительными, если во всех поверяемых точках погрешность измерения соответствует требованиям п. 7.1 настоящей Методики.

При невыполнении этих требований, прибор бракуется и направляется в ремонт.

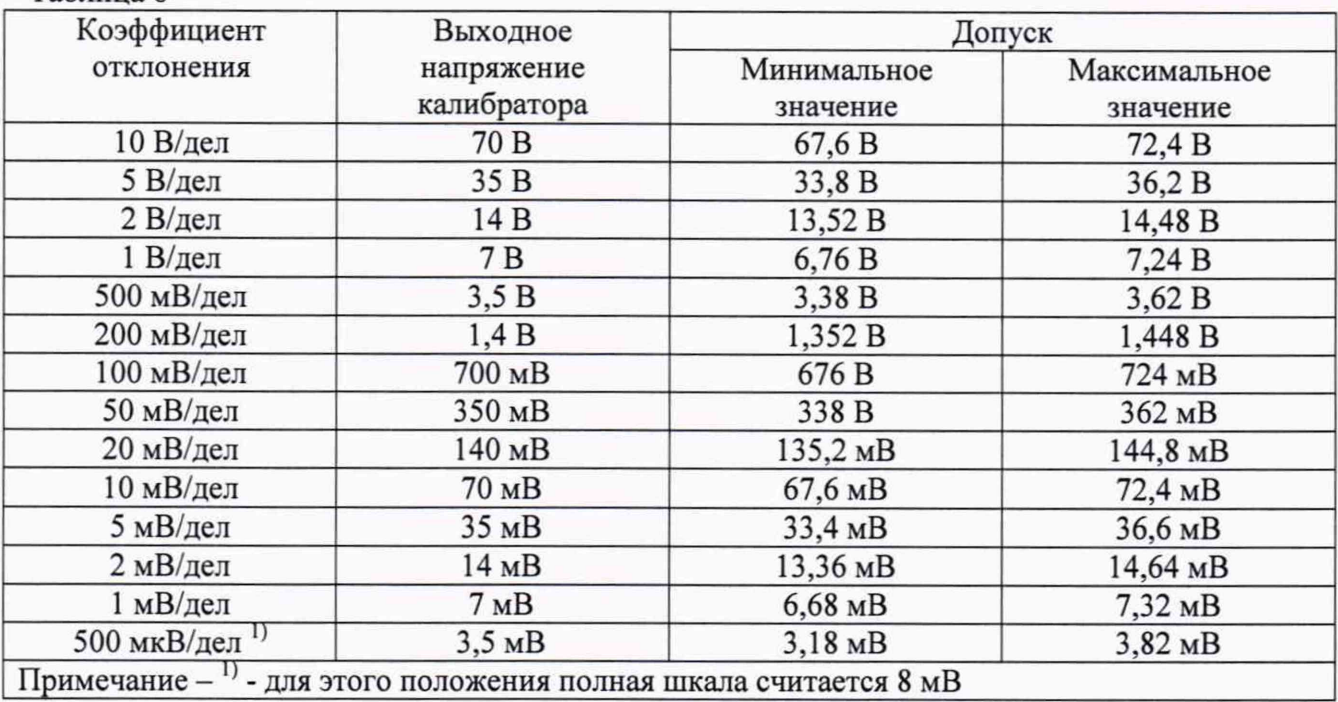

Примечание: при малых коэффициентах отклонения 500 мкВ/дел - 5 мВ/дел на результат измерений может оказывать большое влияние шум. В этом случае необходимо использовать блокирующий конденсатор, который шунтирует шум. Например, типа Keysight 11742А. Схема подключения конденсатора приведена на рисунке 2.

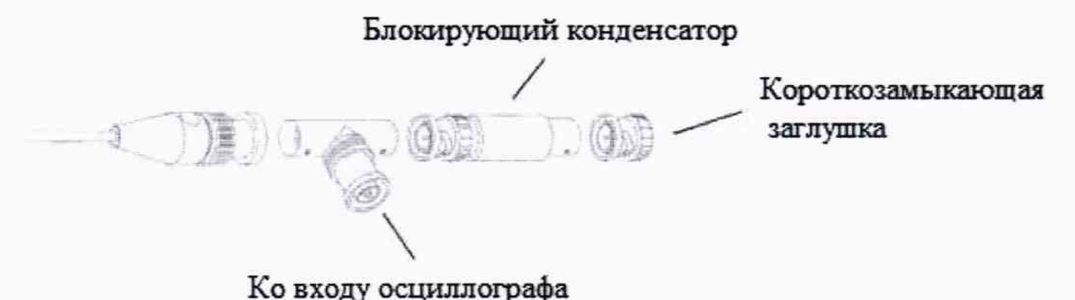

#### Рисунок 2

7.5 Определение ширины полосы пропускания

Определение ширины полосы пропускания осциллографа проводить методом прямого прибором частоты испытательного сигнала, воспроизводимого измерения поверяемым эталонной мерой калибратором осциллографов Fluke 9500B  $\overline{B}$ следующей последовательности:

1. Собрать схему поверки, приведенную на рисунке 3.

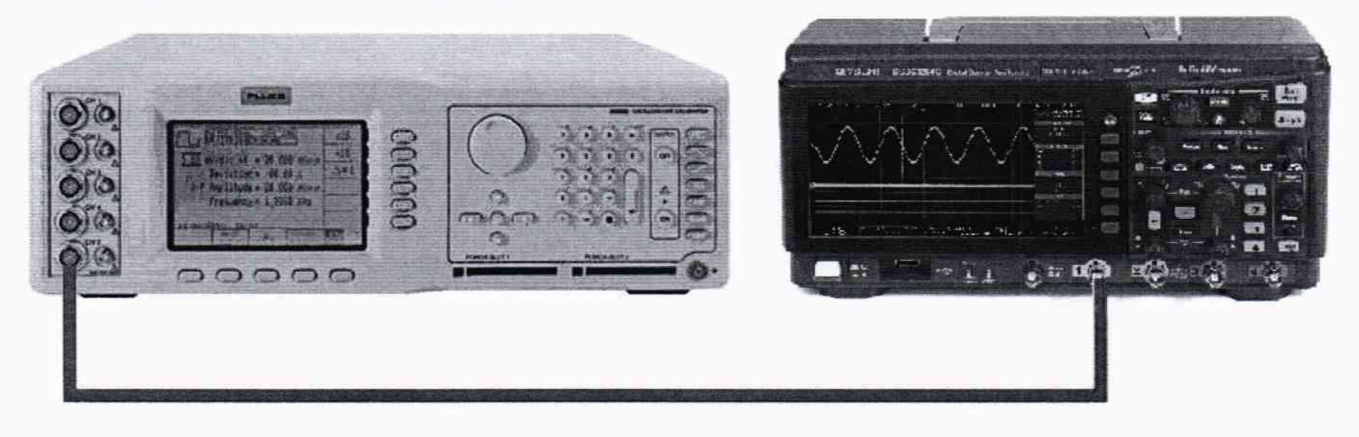

#### Рисунок 3

- 2. Выполнить следующие установки осциллографа:
	- нажать клавишу [Default Setup];
	- установить для канала 1 связь по постоянному току (DC);
	- нажать клавишу [Acquire];
	- нажать клавишу AsqMode и выбрать пункт Averaging;
	- нажать клавишу #Avgs и установить значение «8»;
	- нажать клавишу [Meas];
	- нажать клавишу Clear Meas, а затем Clear All;

- нажать клавишу Type и вращая поворотную ручку выбрать AC RMS - Full Screen [Std Deviation], затем нажать Add Measurement.

При этом на экране будет индицироваться текущее значение напряжения.

- 3. Установить коэффициент отклонения осциллографа 20 мВ/дел, коэффициент развертки 100 мкс/дел.
- 4. Установить на выходе калибратора Fluke 9500B синусоидальный сигнал частотой 1 МГц и размахом 120 мВ, размах сигнала - 6 делений.
- 5. Подать сигнал с калибратора на вход канала 1 осциллографа.
- 6. Установить на выходе калибратора Fluke 9500B сигнал с частотой, соответствующей верхней граничной частоте полосы пропускания поверяемого осциллографа.
- 7. Установить на осциллографе величину коэффициента развертки 10 нс/дел.
- 8. Измерить по экрану осциллографа величину размаха сигнала генератора на указанной в п. 6 частоте.
- 9. Провести измерения по п.п. 1 8 для остальных каналов осциллографа.

Результаты поверки считаются удовлетворительными, если размах сигнала на указанных частотах не менее 84 мВ.

При невыполнении этих требований, прибор бракуется и направляется в ремонт.

7.6 Определение пределов допускаемой относительной погрешности по частоте внутреннего опорного генератора

Определение пределов допускаемой относительной погрешности по частоте внутреннего опорного генератора поверяемого осциллографа проводить в следующей последовательности:

1. Собрать схему поверки, приведенную на рисунке 4. Подключить ко входу внешней опорной частоты калибратора Fluke 9500В источник стабильной частоты с относительной погрешностью частоты внутреннего опорного генератора не хуже  $2.5 \cdot 10^{-7}$ . Например, стандарт частоты рубидиевый FS 725. Выполнить синхронизацию калибратора с внешним стандартом частоты.

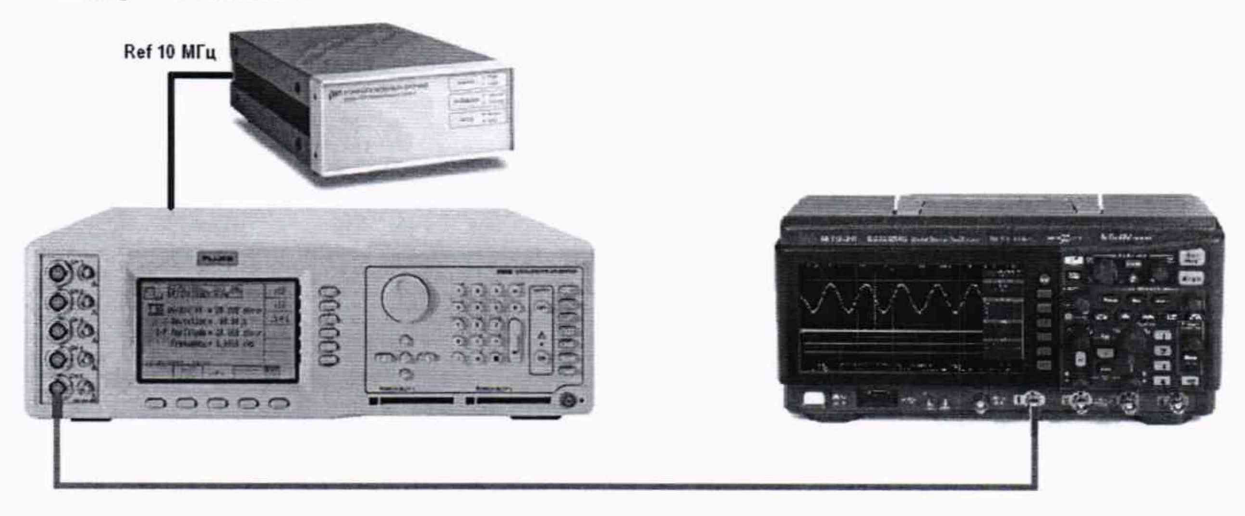

Рисунок 4

- 2. Установить на выходе калибратора Fluke 9500В синусоидальный сигнал частотой 10 МГц и размахом 1 В.
- 3. Подать сигнал на вход канала 1 осциллографа.
- 4. На осциллографе установить:

A) Автоматическую шкалу (AutoScale).

Б) Коэффициент отклонения 200 мВ/дел.

B) Коэффициент развертки 5 нс/дел.

Результат приведен на рисунке 5.

Г) Плавно вращая ручку уровня запуска установить изображение сигнала на экране осциллографа ровно на пересечении горизонтальных и вертикальных линий шкалы.

Д) Убедиться, что смещение по горизонтали установлено в 0,0 с.

5. Провести следующие измерения:

A) Установить на осциллографе коэффициент развертки 1 мс/дел.

Результат приведен на рисунке 6.

Б) Вращать ручку смещения по горизонтали (См. рисунок 7) до значения 1 мс.

B) Снова установить на осциллографе коэффициент развертки 5 нс/дел.

Г) Измерить число наносекунд от центра пересечения основной шкалы до сигнала в окне «Задержка». Каждая наносекунда соответствует погрешности опорного генератора осциллографа в 1 ppm.

Результат приведен на рисунке 8.

Результаты поверки считаются удовлетворительными, если погрешность опорного генератора осциллографа не превышает 50 ppm.

При невыполнении этих требований, прибор бракуется и направляется в ремонт.

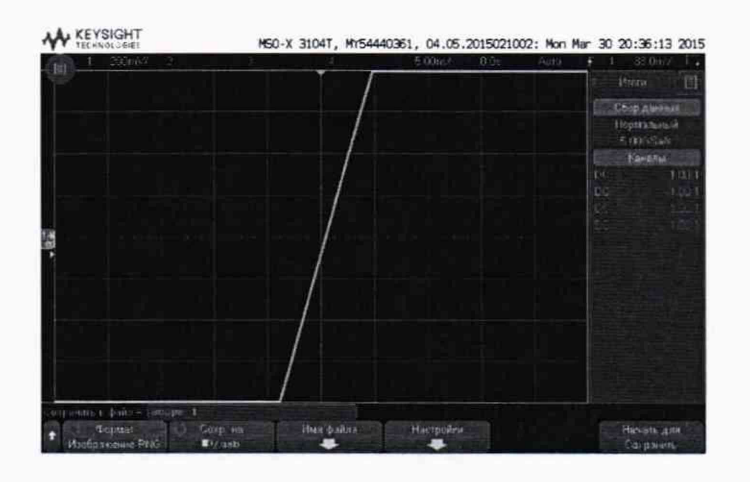

Рисунок 5

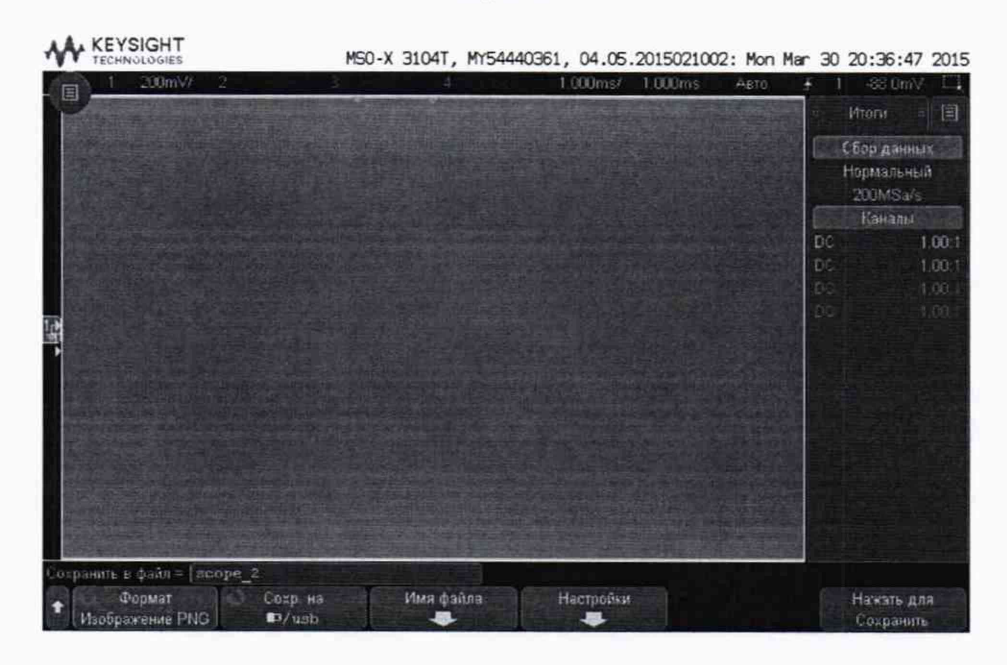

Рисунок 6

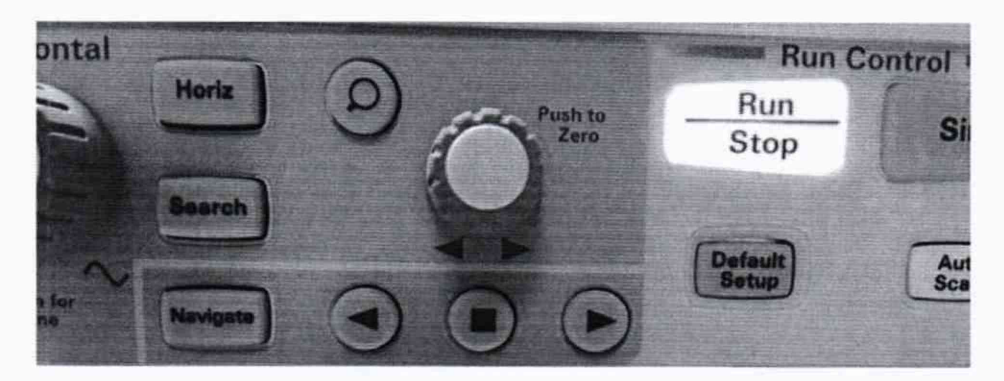

Рисунок 7

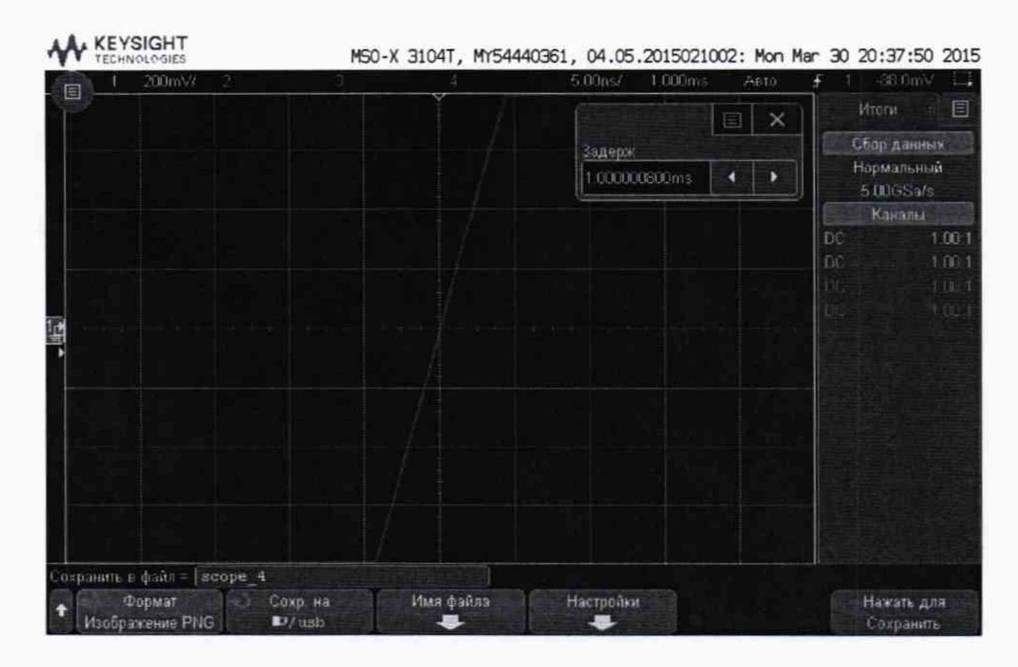

Рисунок 8

 $7.7$ Определение минимального уровня входного сигнала внутренней и внешней синхронизации

Определение минимального уровня входного сигнала внутренней и внешней синхронизации (чувствительности схемы синхронизации) проводить методом прямых измерений амплитуды сигнала, подаваемого на вход (вход для внешней синхронизации) осциллографа.

Определение минимального уровня входного сигнала внутренней синхронизации проводить с помощью калибратора Fluke 9500В в следующей последовательности:

а) В диапазоне частот от 0 до 10 МГц

- 1. Собрать схему поверки, приведенную на рисунке 3.
- 2. Выполнить следующие установки осциллографа:
	- нажать клавишу [Default Setup];

- нажать клавишу [Mode/Coupling], затем нажать Mode и выбрать Normal.

- 3. Установить на выходе калибратора Fluke 9500В сигнал с частотой 10 МГц и размахом 20 MB.
- 4. Нажать на осциллографе клавишу [AutoScale].
- 5. Установить коэффициент отклонения осциллографа 10 мВ/дел, коэффициент развертки 10 нс/дел.
- 6. Подать сигнал с выхода калибратора на вход канала 1 осциллографа.
- 7. Уменьшить выходной сигнал калибратора до уровня 0,6 дел (2,5 мВ). Сигнал должен наблюдаться стабильно и четко.
- 8. Провести измерения по п.п. 1 7 для остальных каналов осциллографа. При этом неиспользуемые каналы должны быть отключены.

Результаты поверки считаются удовлетворительными, если значения минимального уровня сигнала внутренней синхронизации соответствуют требованиям п. 7.1 настоящей Методики.

При невыполнении этих требований, прибор бракуется и направляется в ремонт.

б) В диапазоне частот св. 10 до 200 МГц

1. Собрать схему поверки, приведенную на рисунке 3.

- 2. Выполнить следующие установки осциллографа:
	- нажать клавишу [Default Setup];
	- нажать клавишу [Mode/Coupling], затем нажать Mode и выбрать Normal.
- 3. Установить на выходе калибратора Fluke 9500В сигнал с частотой, соответствующей верхней граничной частоте полосы пропускания поверяемого осциллографа и размахом 20 мВ.
- 4. Нажать на осциллографе клавишу [AutoScale].
- 5. Установить коэффициент отклонения осциллографа 10 мВ/дел, коэффициент развертки 10 нс/дел.
- 6. Подать сигнал с выхода калибратора на вход канала 1 осциллографа.
- 7. Уменьшить выходной сигнал калибратора до уровня 0,9 дел (3,8 мВ) или 1,2 дел (5 мВ). Сигнал должен наблюдаться стабильно и четко.
- 8. Провести измерения по п.п. 1 7 для остальных каналов осциллографа. При этом неиспользуемые каналы должны быть отключены.

Результаты поверки считаются удовлетворительными, если значения минимального уровня сигнала внутренней синхронизации соответствуют требованиям п. 7.1 настоящей Методики.

При невыполнении этих требований, прибор бракуется и направляется в ремонт.

Определение минимального уровня входного сигнала внешней синхронизации проводить с помощью калибратора Fluke 9500В в следующей последовательности:

а) В диапазоне частот от 0 до 10 МГц

- 1. Соединить выход калибратора с входом внешней синхронизации осциллографа «ЕХТ TRIG IN».
- 2. Выполнить следующие установки осциллографа:
	- нажать клавишу [Default Setup];
	- нажать клавишу [Mode/Coupling], затем нажать Mode и выбрать Normal.
- 3. Нажать клавишу [Trigger], затем нажать Source и выбрать источник синхронизации External.
- 4. Установить на выходе калибратора Fluke 9500В сигнал с частотой 10 МГц и размахом 100 мВ.
- 5. Подать сигнал с выхода калибратора на вход внешней синхронизации «ЕХТ TRIG IN» поверяемого осциллографа.
- 6. Наблюдать в верхней части экрана отсутствие свечения индикатора синхронизации (Trig'd indicator). Если индикатор светится - синхронизация отсутствует.

б) В диапазоне частот св. 10 до 200 МГц

- 1. Соединить выход калибратора с входом внешней синхронизации осциллографа «ЕХТ TRIG IN».
- 2. Выполнить следующие установки осциллографа:

- нажать клавишу [Default Setup];

- нажать клавишу [Mode/Coupling], затем нажать Mode и выбрать Normal.
- 3. Нажать клавишу [Trigger], затем нажать Source и выбрать источник синхронизации External.
- 4. Установить на выходе калибратора Fluke 9500В сигнал с частотой 70 (100 или 200) МГц и размахом 500 мВ.
- 5. Подать сигнал с выхода калибратора на вход внешней синхронизации «ЕХТ TRIG IN» поверяемого осциллографа.

6. Наблюдать в верхней части экрана отсутствие свечения индикатора синхронизации (Trig'd indicator). Если индикатор светится - синхронизация отсутствует.

Результаты поверки считаются удовлетворительными, если значения минимального уровня сигнала внешней синхронизации соответствуют требованиям п. 7.1 настоящей Методики.

При невыполнении этих требований, прибор бракуется и направляется в ремонт.

## **8 ОФОРМЛЕНИЕ РЕЗУЛЬТАТОВ ПОВЕРКИ**

Оформление результатов поверки производится в соответствии с требованиями Приказа Минпромторга России от 02.07.2015 г. № 1815.

При положительных результатах поверки на лицевую панель корпуса прибора наносится знак поверки в виде наклейки, в паспорте производится запись о годности к применению и (или) выдается свидетельство о поверке.

При отрицательных результатах поверки прибор не допускается к дальнейшему применению, в паспорт вносится запись о непригодности его к эксплуатации, знак предыдущей поверки гасится, свидетельство о поверке аннулируется и выдается извещение о непригодности.

Начальник отдела 206.1 ФГУП «ВНИИМС»

Начальник сектора отдела 206.1 ФГУП «ВНИИМС»

С.Ю. Рогожин А.Ю. Терещенко